# Light Sensor Bobcat<sup>TM</sup>

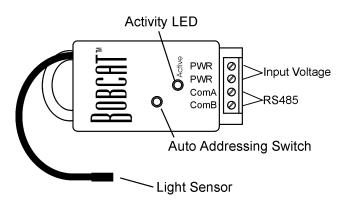

### Introduction

The Light Sensor Bobcat<sup>TM</sup> is a single point module providing light level readings.

### **Specifications**

| Power:                    | Input Voltage<br>Input Current Max                      | 9 - 12V DC or AC<br>30mA |
|---------------------------|---------------------------------------------------------|--------------------------|
| Dimensions:               | 1.3"W x 2.5"L x 0.6"<br>Probe Cable 18"                 | D                        |
| Operating<br>Temperature: | Bobcat <sup>™</sup> 32°F to 15<br>Sensor -40°F to 167°C | -                        |

# Setup

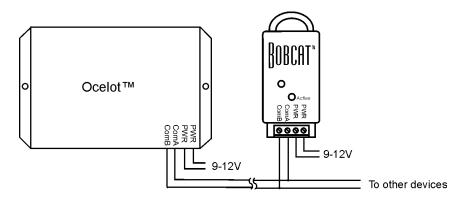

Figure 1. Typical Wiring Diagram

Note: The Bobcat<sup>TM</sup> may be used outdoors but must be installed in an area so that it will not get wet!

# Operation

# **LED Codes**

ON solid – Bobcat<sup>TM</sup> has not been addressed Slow Blink – Bobcat<sup>TM</sup> has a valid address Fast Blink – Auto address mode active On solid, then Rapid blink - ADICON<sup>TM</sup> communications active

| Parameter | Function                                                          |
|-----------|-------------------------------------------------------------------|
| 1         | Module Address                                                    |
| 2         | Bright Threshold                                                  |
| 3         | Dark Threshold                                                    |
| 5         | Returned Data Mode 1 = Light Level, 0 = Light/Dark Mode (default) |

#### Table 1. Light Sensor Bobcat<sup>TM</sup> Parameters

### Light Sensor Bobcat<sup>TM</sup> Data Modes

#### Analog Mode

When parameter 5 is set to a 1, the Light Sensor Bobcat<sup>TM</sup> will return a value (0 - 255) based on the amount of light falling on the sensor. A return value of 255 is maximum brightness.

### Digital Mode

When parameter 5 is set to 0 (factory default) the Light Sensor Bobcat<sup>TM</sup> will return a 1 or 0 based on comparing the light level to the threshold values. When the light level is greater than the Bright Threshold the Bobcat<sup>TM</sup> will return a 1. When the light level is less than the Dark Threshold the Bobcat<sup>TM</sup> will return a 0. The return value will not change until the light level has crossed a threshold and remained there for 10 seconds.

### Viewing Bobcat<sup>TM</sup> Data

The CPUXA access screen of C-Max<sup>TM</sup> now has a data field to show the decimal value of data returned by a module. To view the data field, move the horizontal scroll bar all the way to the right. See the sample screen below. Data shown for a Bobcat<sup>TM</sup> module will be offset by 100, that is, the value shown is 100 greater than the actual data.

| 👛 CPUX                  | A Acc       | 225                  |                |                        |          |            |        |        |            |      |          | X |
|-------------------------|-------------|----------------------|----------------|------------------------|----------|------------|--------|--------|------------|------|----------|---|
| Infra-Red               | <u>×</u> 10 | <u>P</u> rogram File | CPU-XA Utility | <u>M</u> odule Utility | Serial M | lessages   |        |        |            |      |          |   |
| Starting N              |             |                      |                |                        | Mod#     | 1/0#12     | 1/0#13 | 1/0#14 | 1/0#15     | Data |          | - |
| Starting N<br>Program   | Downlo      | aded OK              |                |                        | 1        | OFF        | OFF    | OFF    | OFF        | 171  |          |   |
| Setting C<br>Starting N |             |                      |                |                        | 2        | -          |        |        |            |      |          |   |
| Program                 | Downlo      |                      | °2             |                        | 3        | -          |        |        |            |      |          |   |
| Setting C               | PUXA P      | RTC                  |                |                        | 4<br>5   | -          |        |        |            |      |          |   |
| Addresse<br>Starting N  |             |                      |                |                        | 6        |            |        |        |            |      |          |   |
|                         |             |                      |                |                        | 7        |            |        |        |            |      |          |   |
|                         |             |                      |                |                        | 8        |            |        |        |            |      |          |   |
|                         |             | <u>C</u> le          | ar             | 1                      | 9        | ]          |        |        |            |      |          | - |
|                         |             |                      |                |                        |          |            |        |        |            |      |          |   |
|                         | Fi          | mware: V8.23,        | /15            | Application: V         | 2.85   1 | Waiting fo | r Data |        | 1          | 11   | <u> </u> | e |
| TX BX                   | Fε          | ь 19 2001            |                | 7:23:22 AM             |          | Sunrise 6: | 58 AM  | Sun    | set 5:56 P | м    | Ter      |   |

### **Setting Threshold Values**

The threshold values are stored in parameters 2 and 3 (see Table 2). C-Max<sup>TM</sup> is used to change a parameter value. Below is a sample screen of the Module parameter utility. For more information about changing module parameters see the application note *Changing Module Parameters*.

| Module Parameter Access |                                    |          |             |           |          |         |               |   |  |
|-------------------------|------------------------------------|----------|-------------|-----------|----------|---------|---------------|---|--|
| Mod#                    | Param 1                            | Param 2  | Param 3     | Param 4   | Param 5  | Param 6 | Param 7 占     | ] |  |
| 1                       | 1                                  | 150      | 50          | 0         | 1        | 72      | 10 -          | 4 |  |
| 2                       |                                    |          |             |           |          |         |               |   |  |
| 3                       |                                    |          |             |           |          |         |               |   |  |
| 4                       |                                    | Change B | Parameter D | ata       | x        |         |               |   |  |
| 5                       |                                    | change i |             |           | <u>^</u> |         |               |   |  |
| 6                       | Change Parameter 2 on Module 1 to: |          |             |           |          |         |               |   |  |
| 7                       | 150                                |          |             |           |          |         |               |   |  |
| 8                       |                                    |          |             |           |          |         |               |   |  |
| 9                       |                                    |          | 🖊 ОК        | ×         | Cancel   |         |               |   |  |
| 10                      |                                    |          |             |           |          |         |               |   |  |
| 11                      |                                    |          |             |           |          |         |               | · |  |
|                         |                                    |          |             |           |          |         | •             |   |  |
|                         |                                    |          |             |           |          |         |               |   |  |
| Request                 | ing Parameter                      | 11       | Passv       | vord:  ** |          |         | <u>C</u> lose |   |  |
|                         |                                    |          |             |           |          |         |               |   |  |

# Accessing the Bobcat<sup>TM</sup> data

# Analog Input Example: Using a light sensor to turn outside lights on and off

Parameter 5 of the Light Sensor Bobcat<sup>TM</sup> must be set to 1 to use analog mode. Now determine the threshold voltages of when you want the lights to turn on and off. For our example we will use 50 to turn the lights on and 150 to turn the lights off. The code example below shows how to turn the lights off after sunrise only if there is enough light and turn the lights off after dusk when dark enough. In this example, the more light on the sensor the smaller the analog reading.

|                                  | Line#                                                                          | Program Text                          |                                                                       | Comments            | Reference      | 1 |
|----------------------------------|--------------------------------------------------------------------------------|---------------------------------------|-----------------------------------------------------------------------|---------------------|----------------|---|
| 1                                | 1                                                                              | If Time of Day is > Sunset + Ominut   | e(s)                                                                  | After Sunset        | 00C0-8078-0000 | 1 |
| C-Max <sup>TR</sup>              | 2                                                                              | And Bobcat# 0 Data is < 50            |                                                                       | Light level is low  | 0C61-0000-0096 |   |
| Control                          | 3                                                                              | Then Module# 3/ Point# 1 Turn         | tte ON                                                                | Tum on lights       | 0400-0301-0001 |   |
| Dear Line                        | 4                                                                              | If Time of Day is > Sum ise + 0 minut | After sumise                                                          | 00C0-4078-0000      | 5              |   |
| Dalata Lia                       | 5                                                                              | And Bobcat#1 Data is > 150            |                                                                       | Light level is high | 0C60-0100-00FA |   |
| Delete Lin                       | 6                                                                              | Then Module# 3/ Point# 1 Turn         | IS OFF                                                                | Turn off lights     | 0400-0301-0000 |   |
| Insert Line                      | 7                                                                              | End of Program                        |                                                                       |                     | 7FE0-0000-0000 | 1 |
| C THEN                           | <ul> <li>Compare B</li> <li>Timer (sec</li> <li>Variable</li> </ul>            | C 1/0 Error Occurs                    | Cis≻<br>Cis≺<br>CisNOT=<br>Cis=                                       |                     |                |   |
| C ELSE<br>C AND<br>C OR<br>C END | C Time of Da<br>C Month<br>C Day of Mo<br>C Day of We<br>C Year<br>C Date (mm/ | С<br>mth С<br>тек (0-6) С<br>С        | C becomes ><br>C becomes <<br>C becomes NOT<br>C becomes =<br>Data 50 | -                   |                |   |

# **Example of Digital Input**

Using the threshold calculated in the above example lets now use the Light Sensor Bobcat<sup>TM</sup> in digital mode by setting parameter 5 to 0. Use C-Max<sup>TM</sup> to program parameters 2 and 3 to the thresholds calculated in previous example.

| /lod# | Param 1         | Perem 2 | Param 3 | Param 4 | Param 5 | Param 6 | Param 7 | Ŀ |
|-------|-----------------|---------|---------|---------|---------|---------|---------|---|
|       | 1               | 150     | 50      | 0       | 1       | 92      | 10      | H |
| 2     |                 |         |         |         |         |         |         |   |
| 1     |                 |         |         |         |         |         |         |   |
| 1     |                 |         |         |         |         |         |         |   |
| i     |                 |         |         |         |         |         |         |   |
| i     |                 |         |         |         |         |         |         | 1 |
| ,     |                 |         |         |         |         |         |         |   |
| 1     |                 |         |         |         |         |         |         | 1 |
| 1     |                 |         |         |         |         |         |         |   |
| 0     |                 |         |         |         |         |         |         |   |
| 1     |                 |         |         |         |         |         |         | 1 |
|       |                 |         |         |         |         |         |         | ſ |
|       |                 |         |         |         |         |         |         |   |
|       | esting Paramete | . 10    | Prov    | word:   |         | _       | Dose    |   |

Now we write a program to turn the light off when the Bobcat<sup>TM</sup> returns a 1 and turn them on when the Bobcat<sup>TM</sup> returns a 0.

| Line# | Program Text                 | Comments                      |
|-------|------------------------------|-------------------------------|
| 1     | If Bobcat#1 Data becomes = 1 | When it becomes light outside |
| 2     | Then turn X10 A/1 OFF        | Turn off driveway lights      |
| 3     | If Bobcat#1 Data becomes = 0 | When it becomes dark outside  |
| 4     | Then turn X10 A/1 ON         | Turn on driveway lights       |
| 5     | End of Program               |                               |
| 6     |                              |                               |
| 7     |                              |                               |

In this example the returned value will not change until the light level has crossed a threshold and remained there for 10 seconds.